## **Задания для оценки знаний обучающихся**

**Вводный контроль**

*2022 – 2023 учебный год, 1 год обучения*

### Педагог: **Карабут Ксения Юрьевна**

Образовательная программа: **«Трехмерное моделирование и анимация»**  Год обучения: **первый**

#### **Разделы программы, по которым проводится контроль (в части теории и практики):**

- -- Общая компьютерная грамотность ;
- -- Первоначальные графические знания и умения;
- -- Проверка пространственного мышления.

#### **Теория. Проверка когнитивных способностей.**

**Цель.** Выявление знаний о: назначении различных программ (1.1, 1.3,1.4), горячих клавишах (1.2).

#### **Практика. Проверка технологических умений.**

**Цель.** Выявление уровня развития пространственного мышления(3), создания проекций на различные плоскости (4).

#### **Форма проведения контроля**:

теория (задания 1, 2) – опрос, практика (задания 3, 4) – опрос.

#### **Задание 1 (30 баллов)**

*Время выполнения заданий (1.1 – 1.4) – 15 минут. Критерии оценки – правильность ответов. За каждый правильный ответ – 3 балла.*

*Интервалы уровней* 

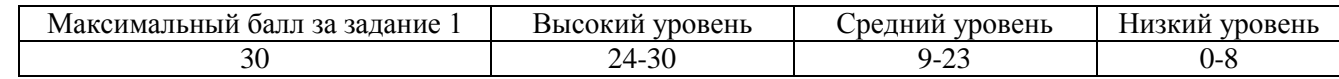

#### **1.1.** Соедини название программы и ее определение:

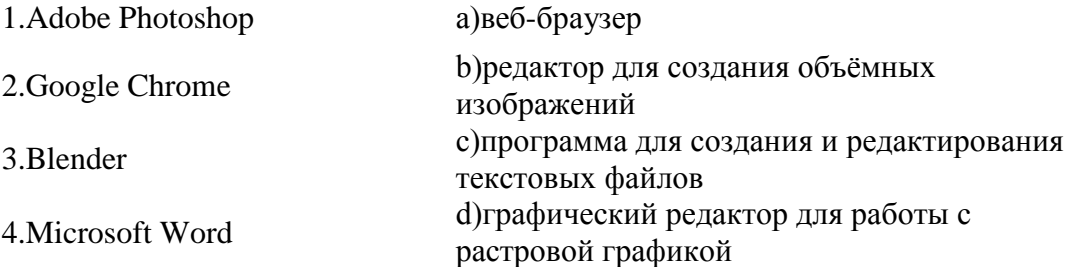

## **1.2.** Соедини горячие клавиши и выполняемую команду:

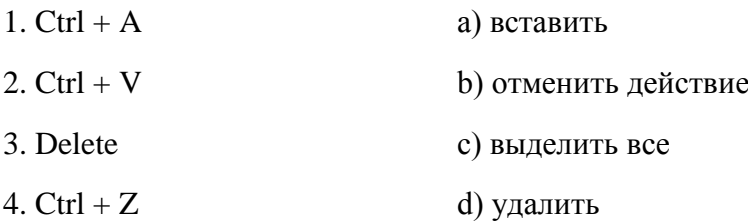

## **1.3.** Windows8.jpg это:

- a) Папка, содержащая различные файлы Windows 8
- b) Текстовый файл
- c) Графический файл
- d) Системная программа для Windows 8

## **1.4.** Выбери лишнее:

- a) Blender
- b) Autodesk 3ds MAX
- c) CorelDRAW
- d) Autodesk Maya

*Ответ: 1.1 1-d, 2-a, 3-b, 4-c; 2. 1-c, 2-a, 3-d, 4-b; 3-c; 4-c.*

## **Задание 2 (10 баллов)**

*Время выполнения задания – 10 минут. Критерии оценки – правильность ответов. За каждый правильный ответ – 1 балла.*

*Интервалы уровней* 

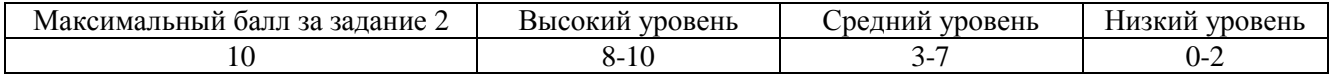

- **2.** Выпишите в 2 столбика результаты применения 3D и 2D графики:
	- a) Валл-и
	- b) Кто подставил кролика Роджера
	- c) Белоснежка и семь гномов
	- d) Ральф
	- e) Король лев
	- f) Вверх
	- g) Алеша Попович и Тугарин змей
	- h) Трансформеры
	- i) Маугли
	- j) Как приручить дракона

2D 3D

*Ответ: 1-b,c,e,g,i; 2-a,d,f,h,j.*

## **Задание 3 (20 баллов)**

*Время выполнения задания – 10 минут. Критерии оценки – правильность ответов. За каждый правильный ответ – 5 баллов.*

*Интервалы уровней* 

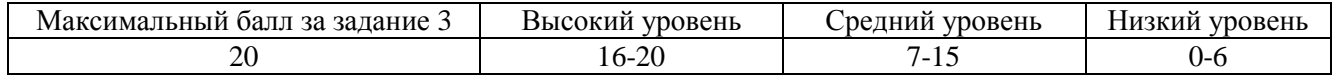

#### **3.** Напишите:

- a) сколько объектов на картинке
- b) как они называются
- c) какой объект расположен выше всего
- d) какой расположен на первом плане

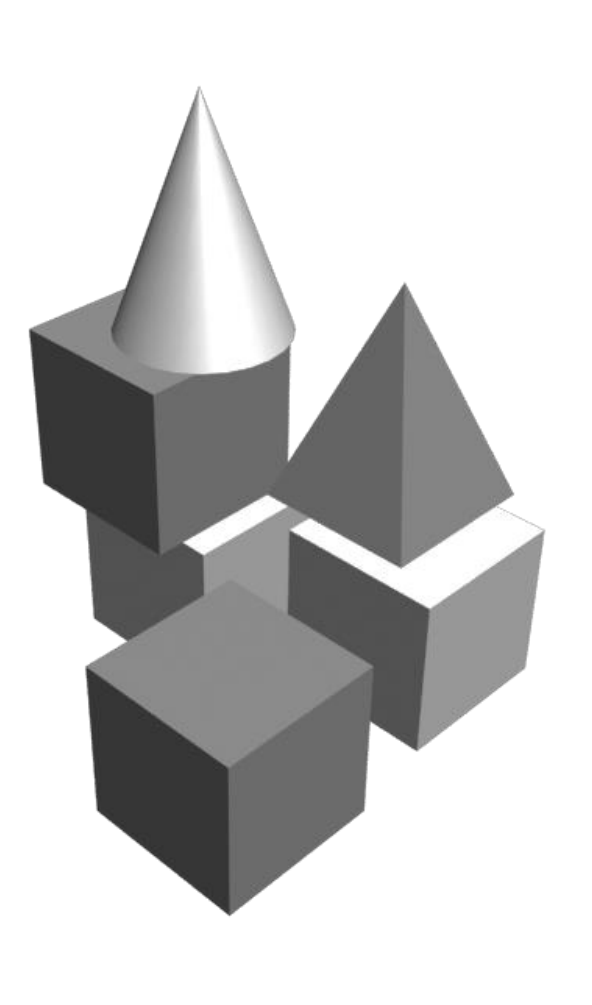

#### **Задание 4 (40 баллов)**

*Время выполнения задания – 15 минут. Критерии оценки – точность отображения.*

*Интервалы уровней* 

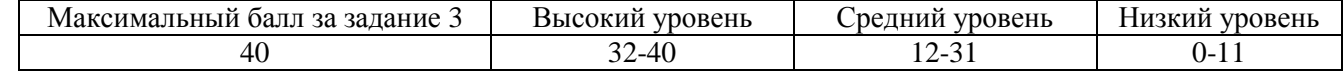

Нарисуйте вид сбоку, спереди, сбоку и сверху чашки. Расположение полей для рисования аналогичны расположению окон проекций в 3D MAX. Дети должны представить себе, как выглядит чашка с различных сторон. Рисунки в графах сбоку и спереди взаимозаменяемы, в зависимости от рисунка на виде сверху.

Максимальный балл получают те, кто изобразил проекции взаимосвязанными, т.е. все виды соотносятся правильно. Средний уровень – когда виды изображены верно, но их положение перепутано, низкий – когда хотя бы одна проекция отображена правильно.

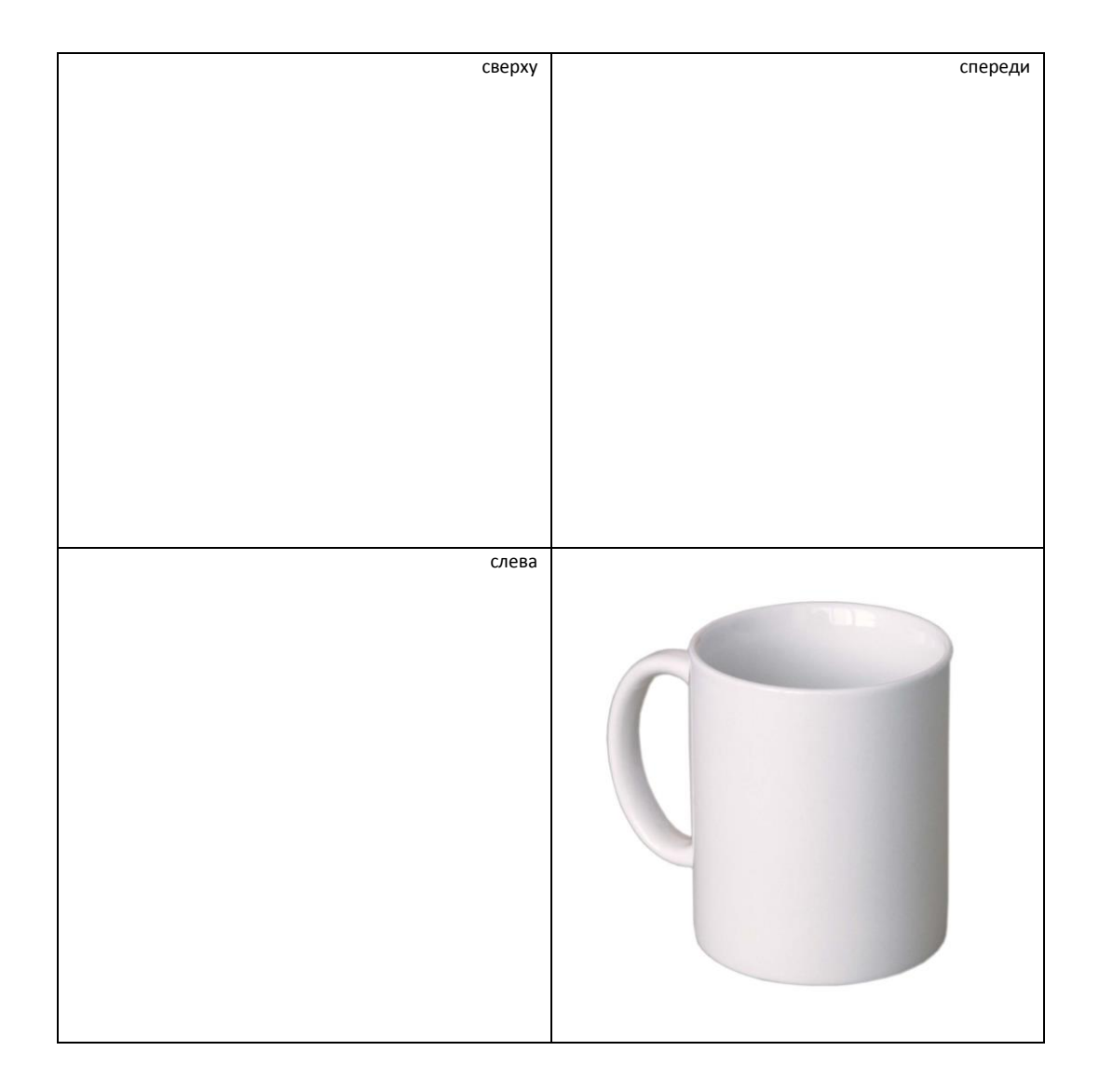

# **Задания для оценки знаний обучающихся**

**Вводный контроль**

*2022 – 2023 учебный год, 2 год обучения*

#### Педагог: **Карабут Ксения Юрьевна**

Образовательная программа: **«Трехмерное моделирование и анимация»**  Год обучения: **второй**

#### **Разделы программы, по которым проводится контроль (в части теории и практики):**

- -- Моделирование с помощью примитивов и модификаторов;
- -- Моделирование с помощью сплайнов;
- -- Моделирование методом Editable Poly (Редактируемая полигональная поверхность);

## **Теория. Проверка когнитивных способностей.**

**Цель.** Выявление знаний о: различных методах моделирования (1), назначении инструментов программы Autdoesk 3Ds MAX (2).

## **Практика. Проверка технологических умений.**

**Цель.** Выявление умения моделировать с помощью модификаторов а так же использовать инструменты перемещения, вращения и масштабирования (3). Умение моделировать с помощью Editable Poly (4).

#### **Форма проведения контроля**:

теория (задания 1, 2) – опрос, практика (задания 3, 4) – практические навыки.

## **Задание 1 (10 баллов)**

*Время выполнения задания – 5 минут. Критерии оценки – правильность ответов. За каждый правильный ответ – 2 балла.*

*Интервалы уровней* 

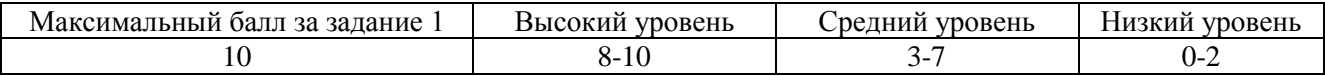

**1.** Выберете способы моделирования каждого объекта на иллюстрации:

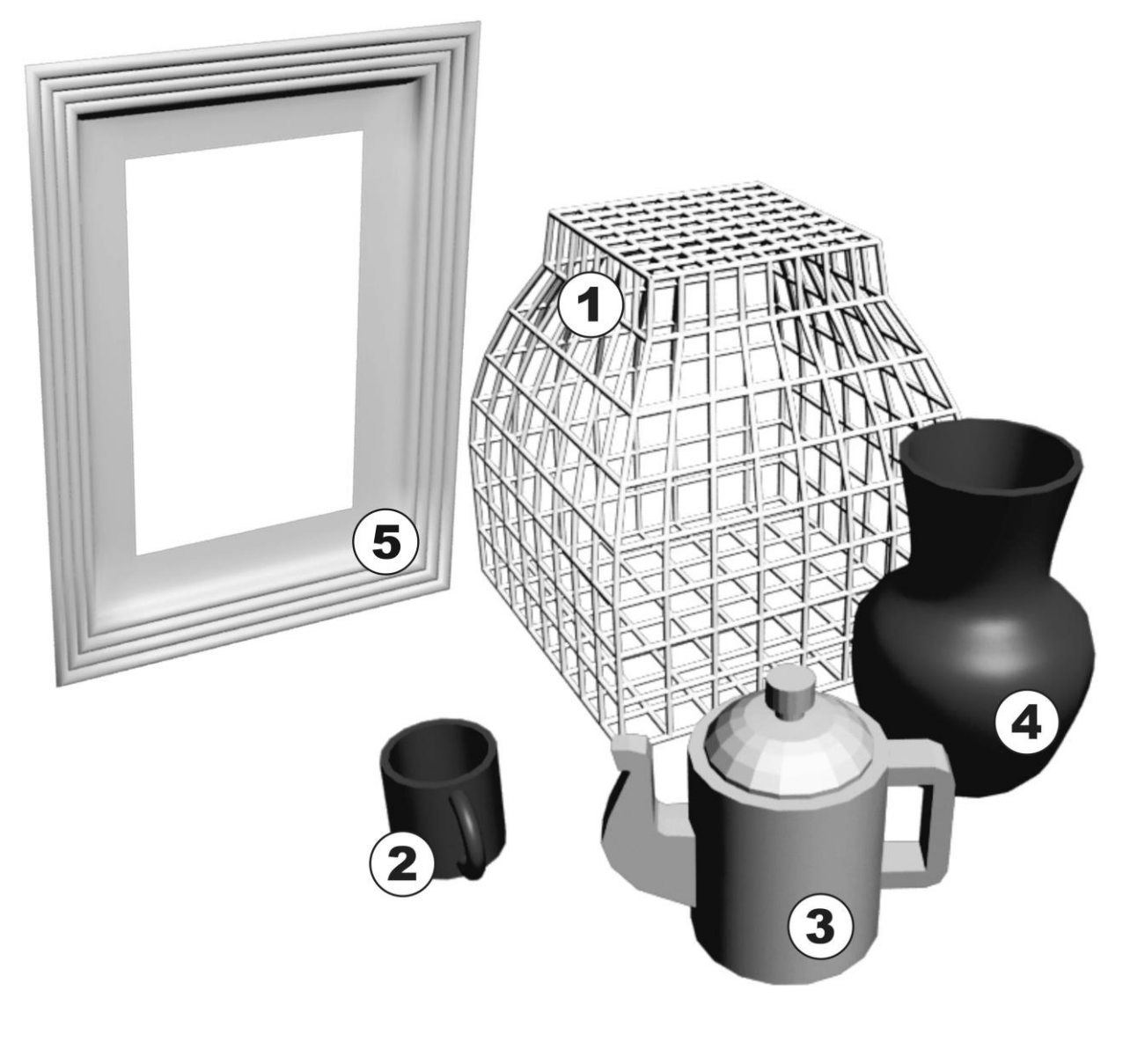

|    | а) Примитивы                |
|----|-----------------------------|
| 2. | b) Editable Poly            |
| 3. | с) Сплайны и модификаторы   |
|    | d) Loft - моделированние    |
|    | е) Примитивы и модификаторы |

*Ответ: 1-e, 2-a, 3-b, 4-c, 5-d.*

#### **Задание 2 (20 баллов)**

*Время выполнения задания – 10 минут. Критерии оценки – правильность ответов. За каждый правильный ответ – 2 балла.*

#### *Интервалы уровней*

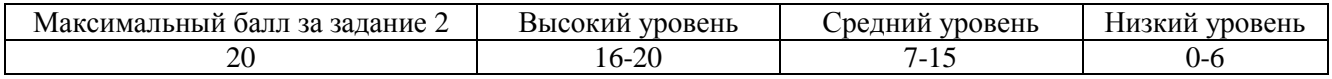

#### **2.** Соедини название инструмента Editable Poly и его функцию:

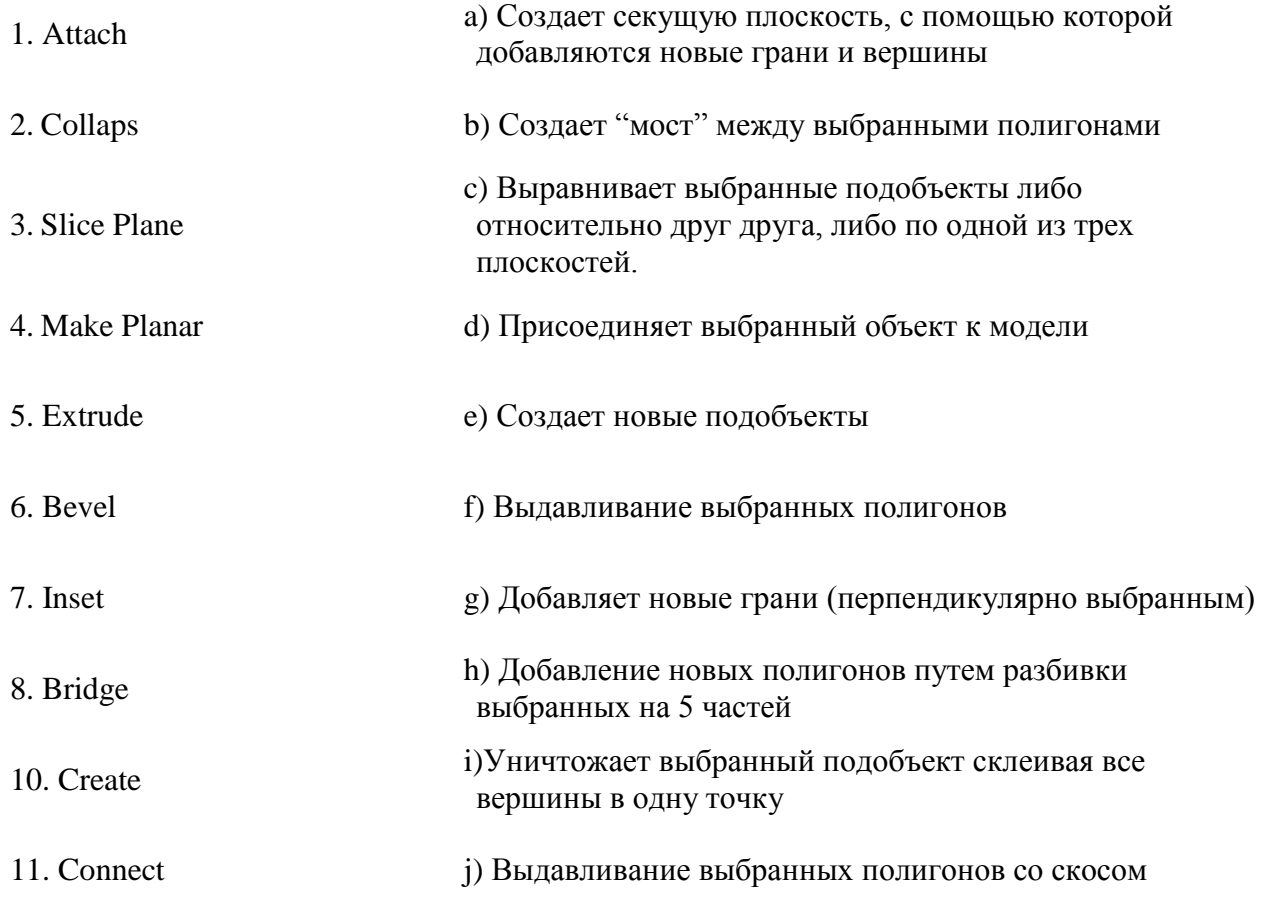

*Ответ: 1-d; 2-i; 3-a; 4-c; 5-f; 6-j;7-h; 8-b; 9 -e; 10 -g.*

## **Задание 3 (30 баллов)**

*Время выполнения задания – 20 минут. Критерии оценки – полнота описания, знание названий и области применения инструмента или модификатора.* 

*Интервалы уровней* 

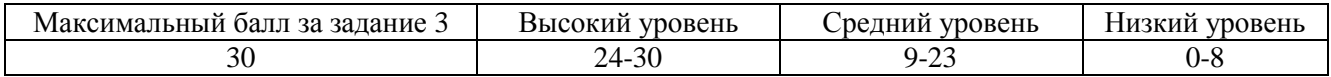

**3.** Ниже вы видите инструкцию по созданию головы снеговика. Однако, в инструкции отсутствуют подписи к иллюстрациям. Опишите действие каждого шага по изображению:

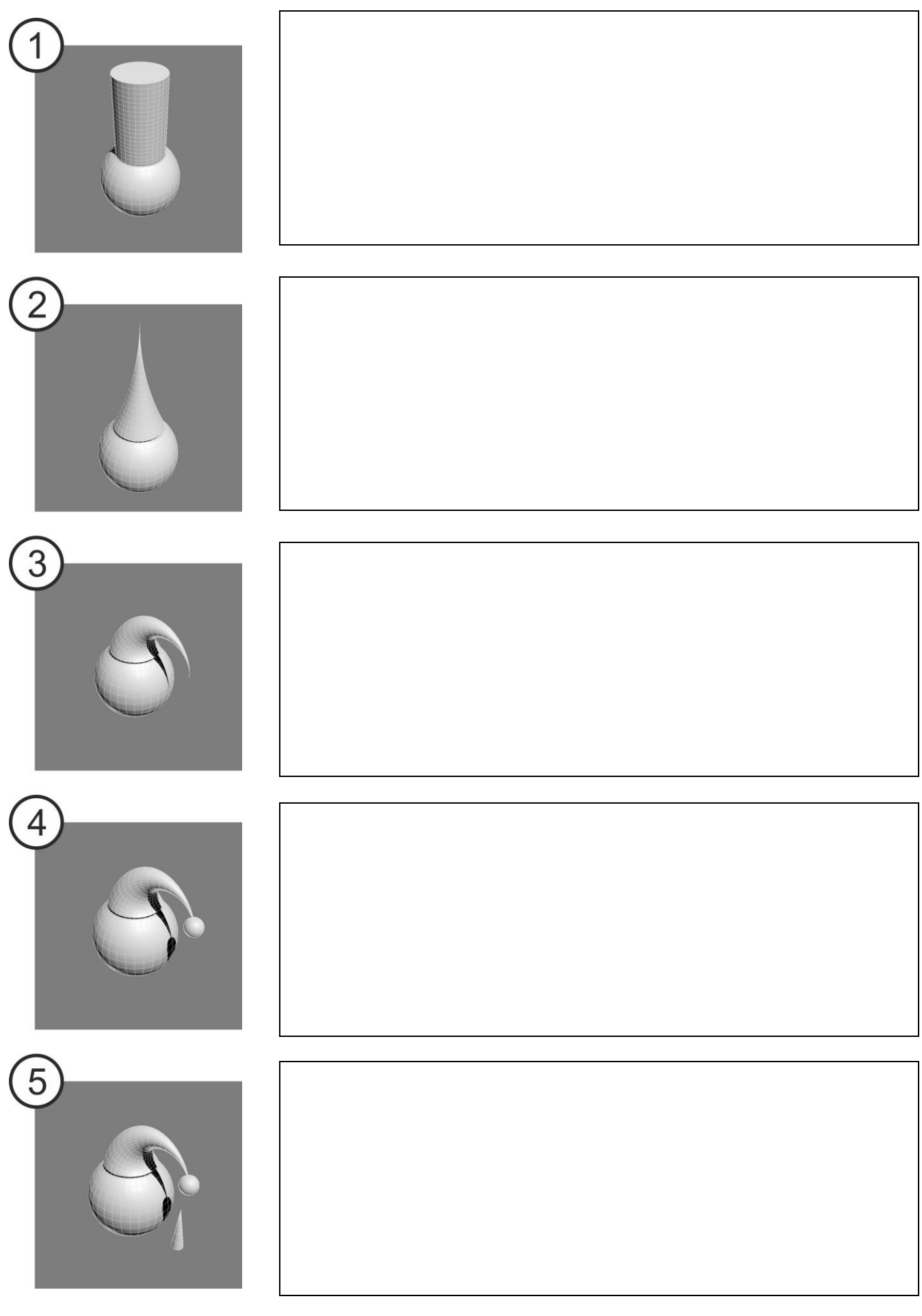

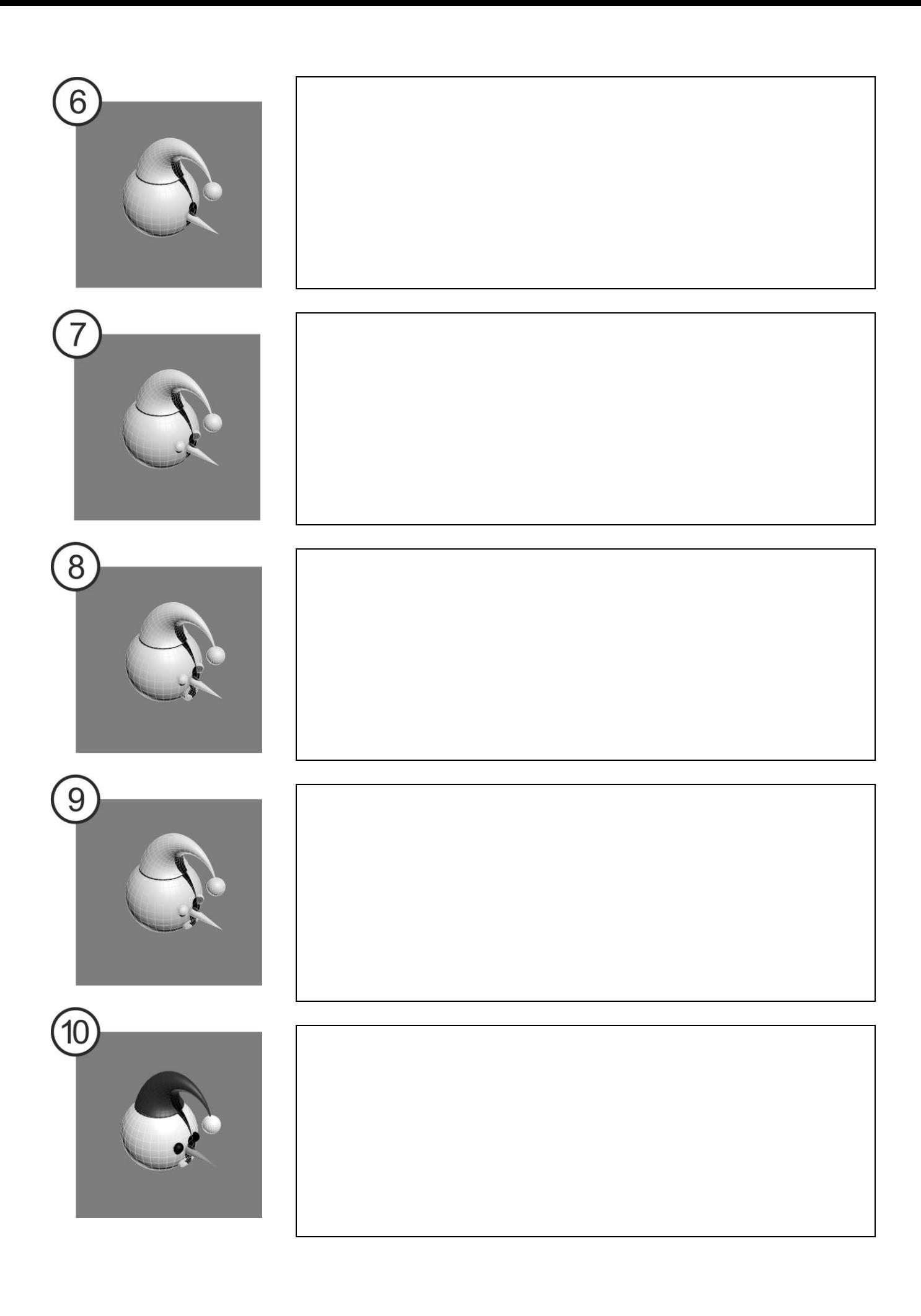

*Максимальный балл получают те обучающиеся, которые правильно описали шаги моделирования, верно назвали модификаторы, применяемые при этом процессе и кроме того, догадались выравнивать объекты по координатам и могли привести основные параметры применённых модификаторов.*

*Высокий уровень – правильно описали шаги моделирования, вспомнили все названия инструментов и модификаторов. Средний уровень позволяет допускать ошибки в названии модификаторов или инструментов при условии правильного описания его действия.*

*Низкий уровень – обучающийся не смог описать более половины шагов моделирования.*

#### **Задание 4 (40 баллов)**

*Время выполнения задания – 30 минут. Критерии оценки – аккуратность выполнения, соответствие модели иллюстрации.*

*Интервалы уровней* 

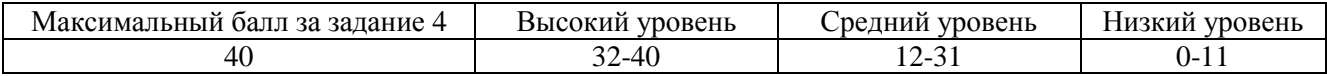

**4.** Создайте модель, опираясь на иллюстрацию. Выполните данную модель используя Editable Polу.

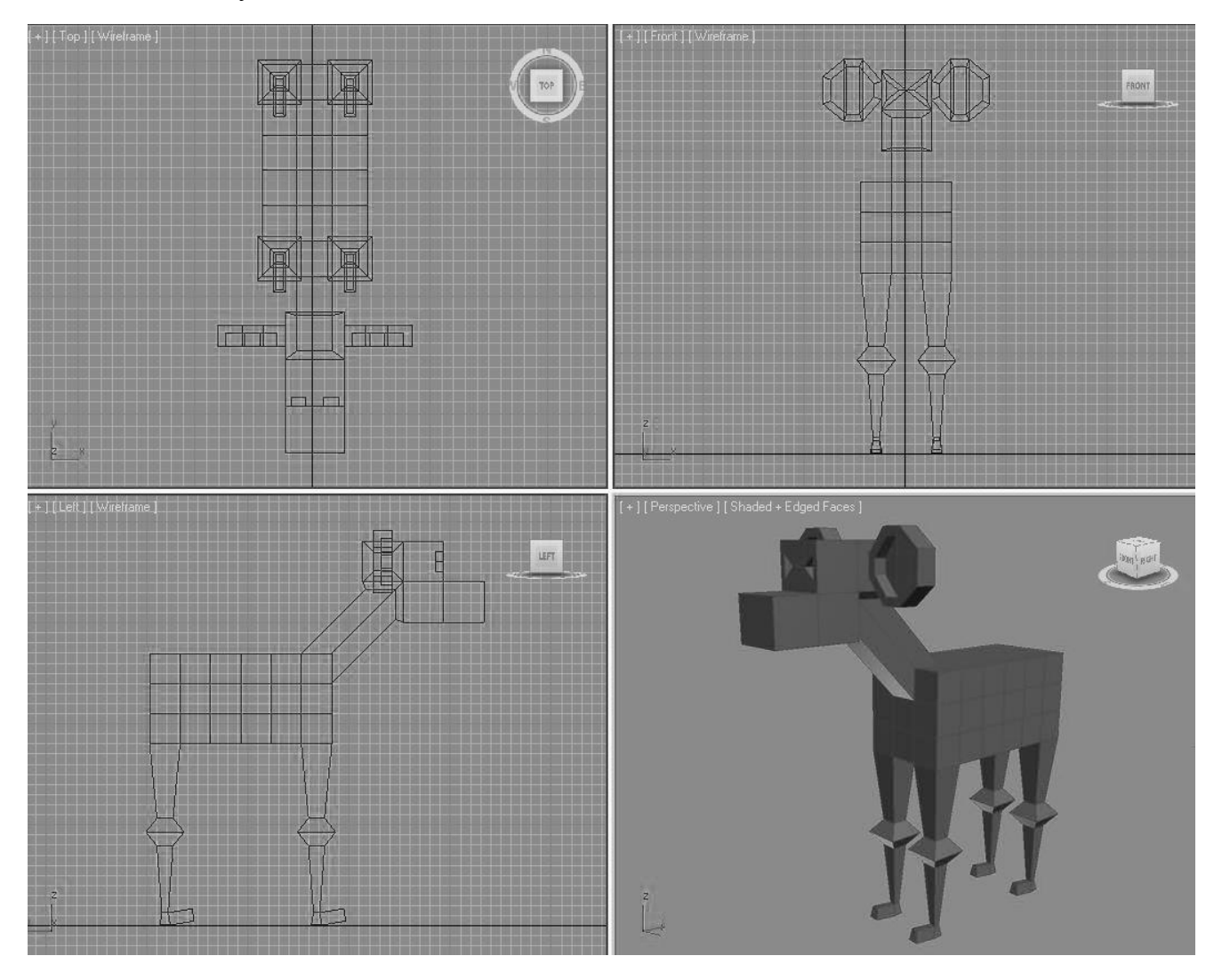

*Максимальный балл получают те, кто не только повторил изображённую на иллюстрации модель, но и внес в нее изменения (усовершенствования). Высокий уровень – повторили модель без ошибок. Средний уровень – появляются небольшие ошибки – не выделены колени на ногах, некоторые полигоны перекручены и т.д.* 

*Низкий уровень – обучающийся не справился с поставленной задачей.*

## **Задания для оценки знаний обучающихся Вводный контроль**

*2022 – 2023 учебный год, 3 год обучения*

## Педагог: **Карабут Ксения Юрьевна**

Образовательная программа: **«Трехмерное моделирование и анимация»**  Год обучения: **третий**

## **Разделы программы, по которым проводится контроль (в части теории и практики):**

-- Моделирование методом Editable Poly (Редактируемая полигональная поверхность);

- -- Умение пользоваться редактором материалов;
- -- Умение визуализировать сцену;
- -- Анимирование с использованием связей.

## **Теория. Проверка когнитивных способностей.**

**Цель.** Выявление знаний о: различных методах моделирования (1.1), назначении инструментов программы Autdoesk 3Ds MAX (1.2), источников освещения, редактора материалов.

#### **Практика. Проверка технологических умений.**

**Цель.** Выявление умения моделировать с помощью Editable Poly (2). Умение назначать и настраивать материалы моделям, выставлять освещение и производить визуализацию (3). Умение использовать инструмент создания связей, а так же анимировать связанные модели.

## **Форма проведения контроля**:

теория (задания 1.1,1.2) – опрос, практика (задания 2, 3, 4) – практические навыки.

## **Задание 1 (30 баллов)**

*Время выполнения заданий (1.1 – 1.4) – 15 минут. Критерии оценки – правильность ответов. За каждый правильный ответ – 2 балла.*

#### *Интервалы уровней*

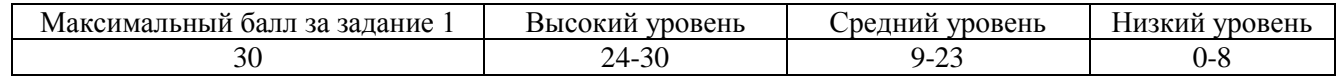

**3.1.** Выберете способы моделирования каждого объекта на иллюстрации:

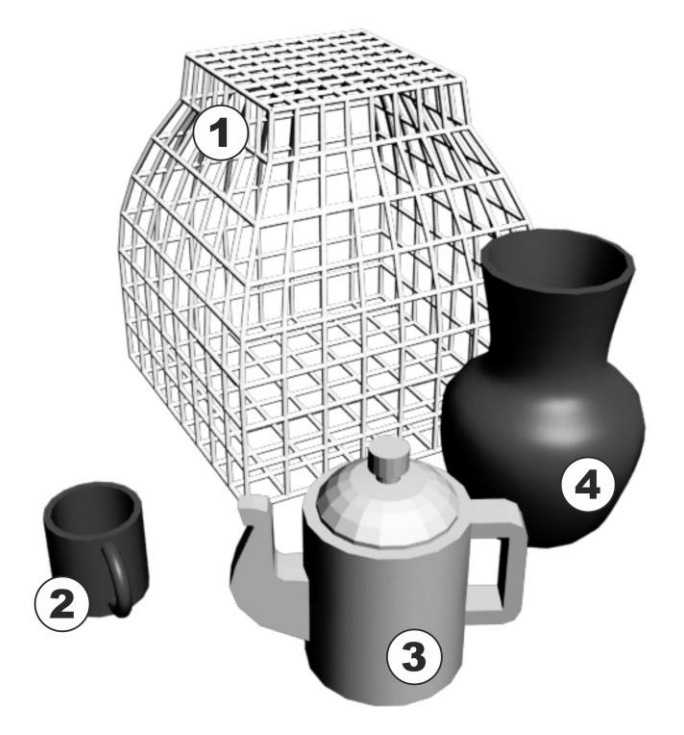

- 1. a) Примитивы
- 2. b) Editable Poly
- 3. c) Сплайны и модификаторы
- 4. d) Примитивы и модификаторы

**3.2.** Соедини название инструмента Editable Poly и его функцию:

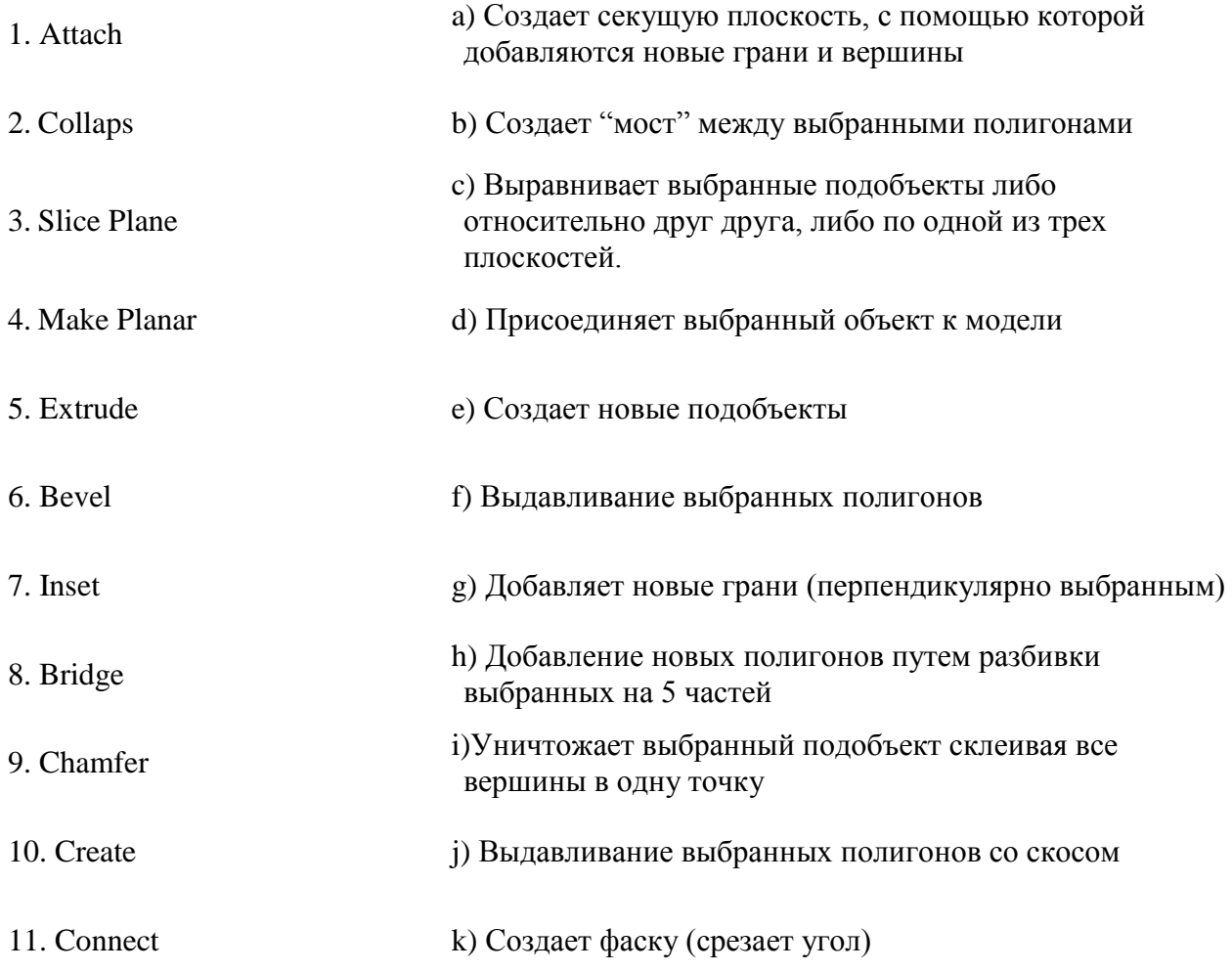

*Ответ: 1.1 1-d, 2-a, 3-b, 4-c. 1.2 1-d; 2-i; 3-a; 4-c; 5-f; 6-j; 7-h; 8-b; 9-k; 10-e; 11-g.*

## **Задание 2 (20 баллов)**

*Время выполнения задания – 20 минут. Критерии оценки – аккуратность выполнения, соразмерность модели.* 

*Интервалы уровней* 

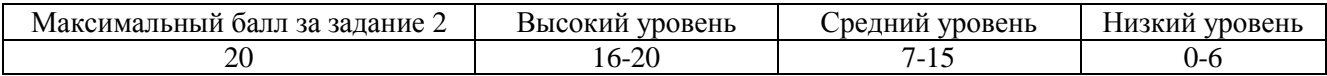

**4.** Создайте сцену городского района на основе примитивов. Добавьте деталей (окна, арки, тротуары и т.д.) самостоятельно.

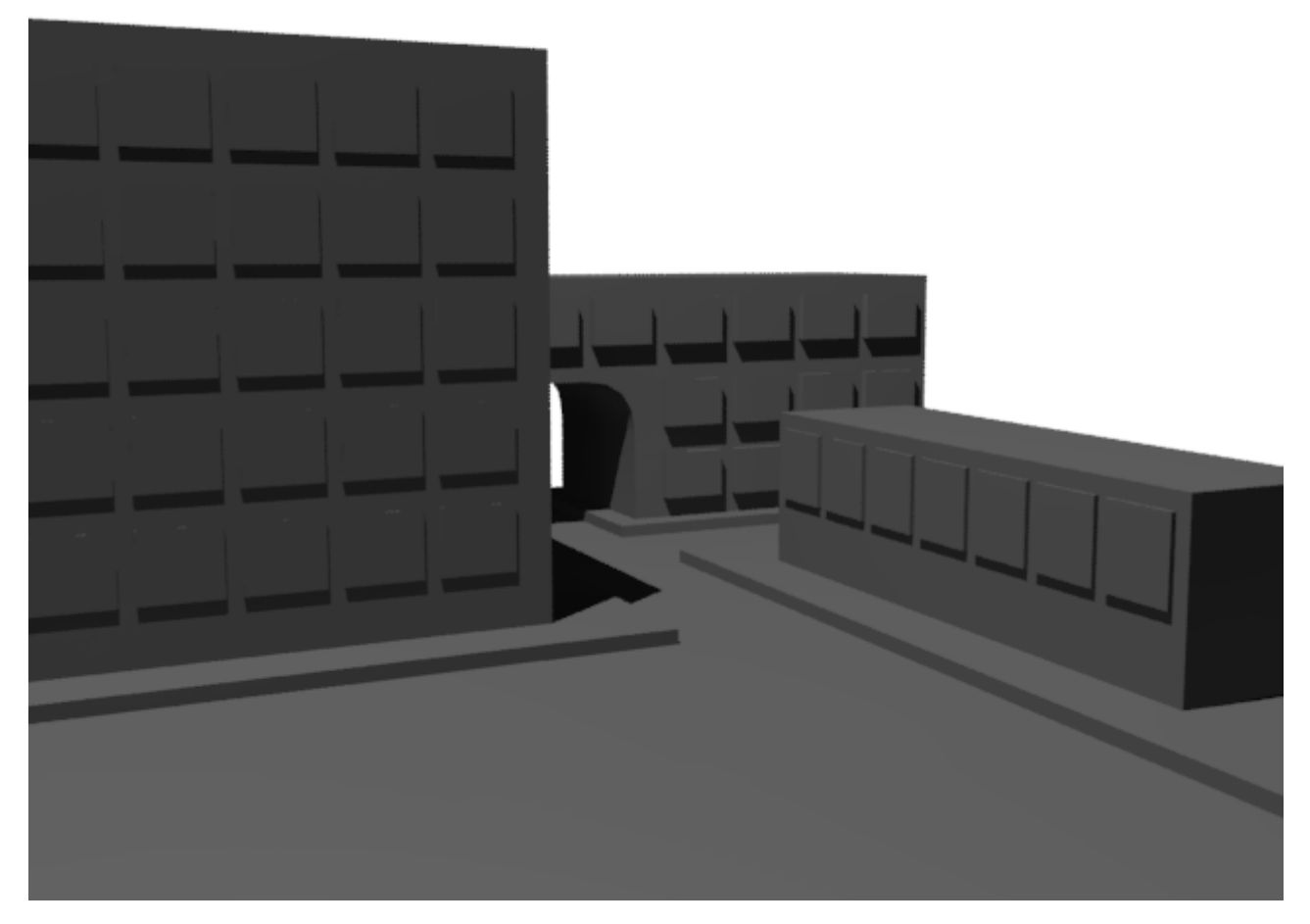

*Максимальный балл получают те, кто смоделировал сцену с не менее чем 3 домами, окнами, тротуарами, арками и дополнительными деталями – знаками, антеннами, деревьями. Высокий уровень – сцена соответствует требованиям но без деталей. Средний уровень – появляются небольшие ошибки – перекрещенные полигоны , мало деталей и т.д.* 

*Низкий уровень – обучающийся не справился с поставленной задачей.*

## **Задание 3 (20 баллов)**

*Время выполнения задания – 20 минут. Критерии оценки – качество наложения текстур, правильность освещения, сцены, настройки визуализации.*

*Интервалы уровней* 

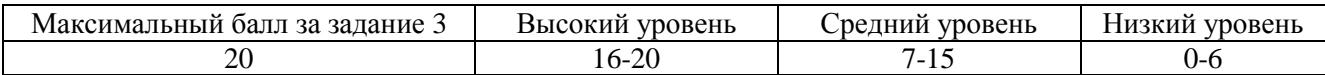

**5.** Примените к сцене района материалы из библиотеки материалов 3ds Max, установите освещение и визуализируйте сцену.

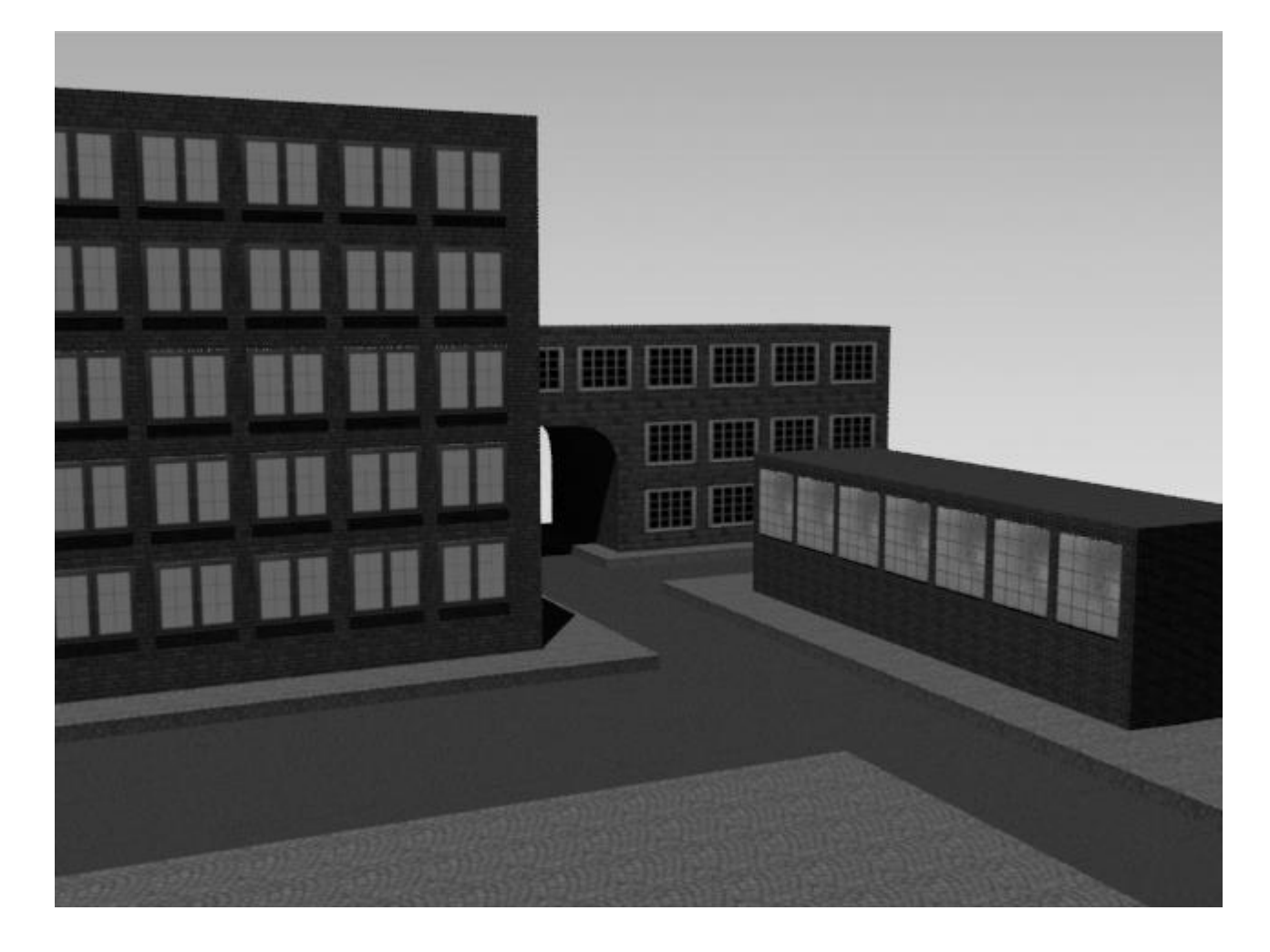

*Максимальный балл получают те, кто наложил текстуры и применил модификаторUVW Mapping с правильно подобранными настройками для корректного отображения текстуры на модели, а так же настроил освещение из нескольких источников и выставил правильные параметры рендера. Высокий уровень – выполнили работу в полном объеме, но забыли применить модификатор или не настроили рендер. Средний уровень – появляются небольшие ошибки.*

*Низкий уровень – обучающийся не справился с поставленной задачей.*

## **Задание 4 (30 баллов)**

*Время выполнения задания – 20 минут. Критерии оценки – правильность создания связей, настройки анимации.*

*Интервалы уровней* 

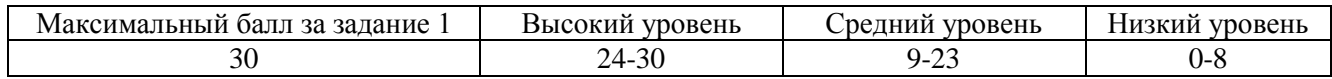

**6.** Выберете и вставьте одну из предложенных моделей (машина или велосипед) и вставьте её в модель вашего района. Создайте анимацию проезда модели по улице и заворота на перекрестке. Анимацию выполняем с помощью создания связей.

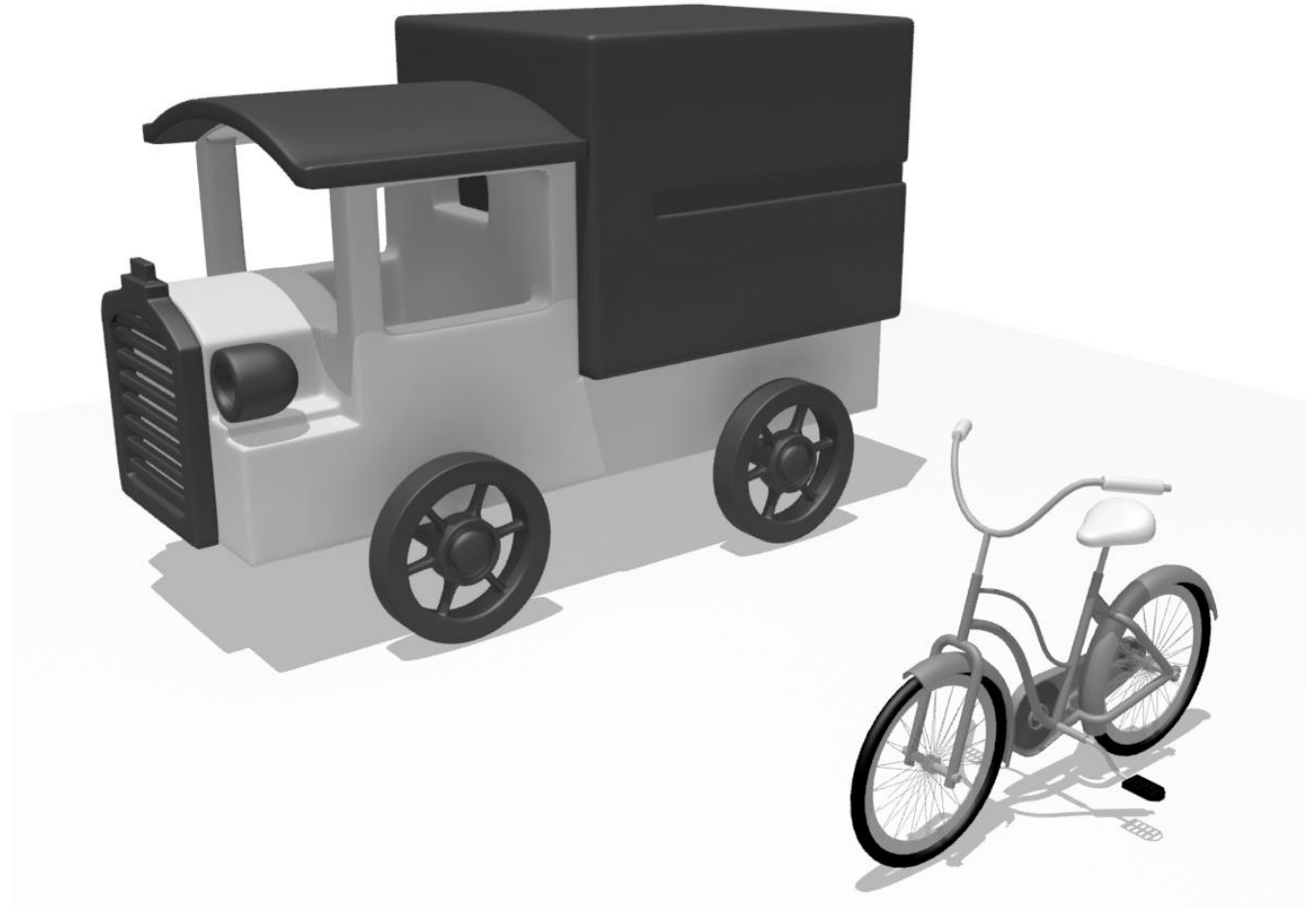

*Максимальный балл получают те, кто правильно настроил связи в модели, и сделали анимацию вращения колес и поворота руля у машины или велосипеда. Высокий уровень – выполнили работу в полном объеме, но не добавили вращение руля. Средний уровень – появляются небольшие ошибки. Низкий уровень – обучающийся не справился с поставленной задачей.*